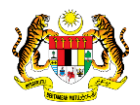

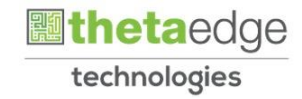

# SISTEM PERAKAUNAN AKRUAN KERAJAAN NEGERI (iSPEKS)

## USER MANUAL

# Proses Penyelenggaraan (Pinjaman Kakitangan)

Untuk

## JABATAN AKAUNTAN NEGARA MALAYSIA

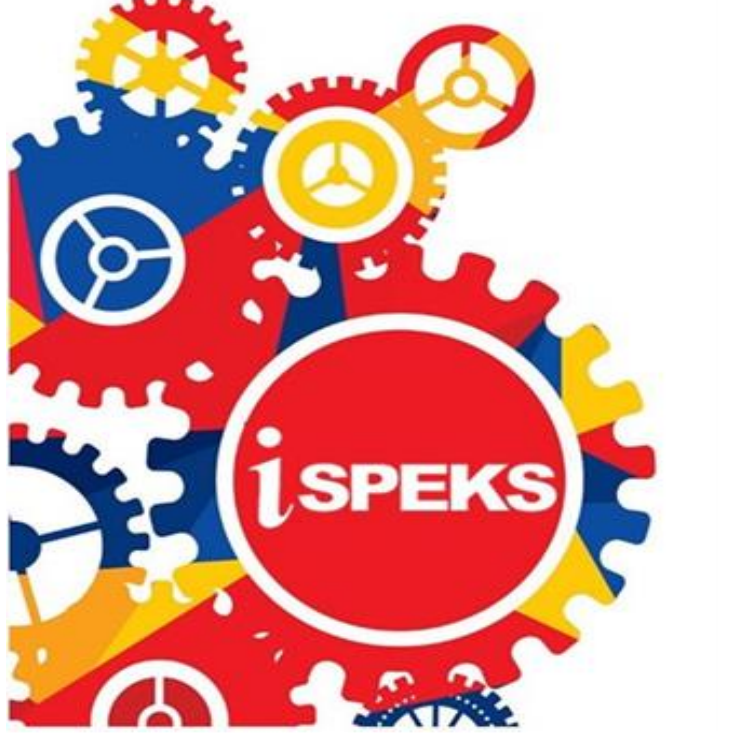

TERHAD

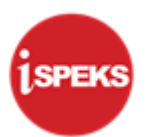

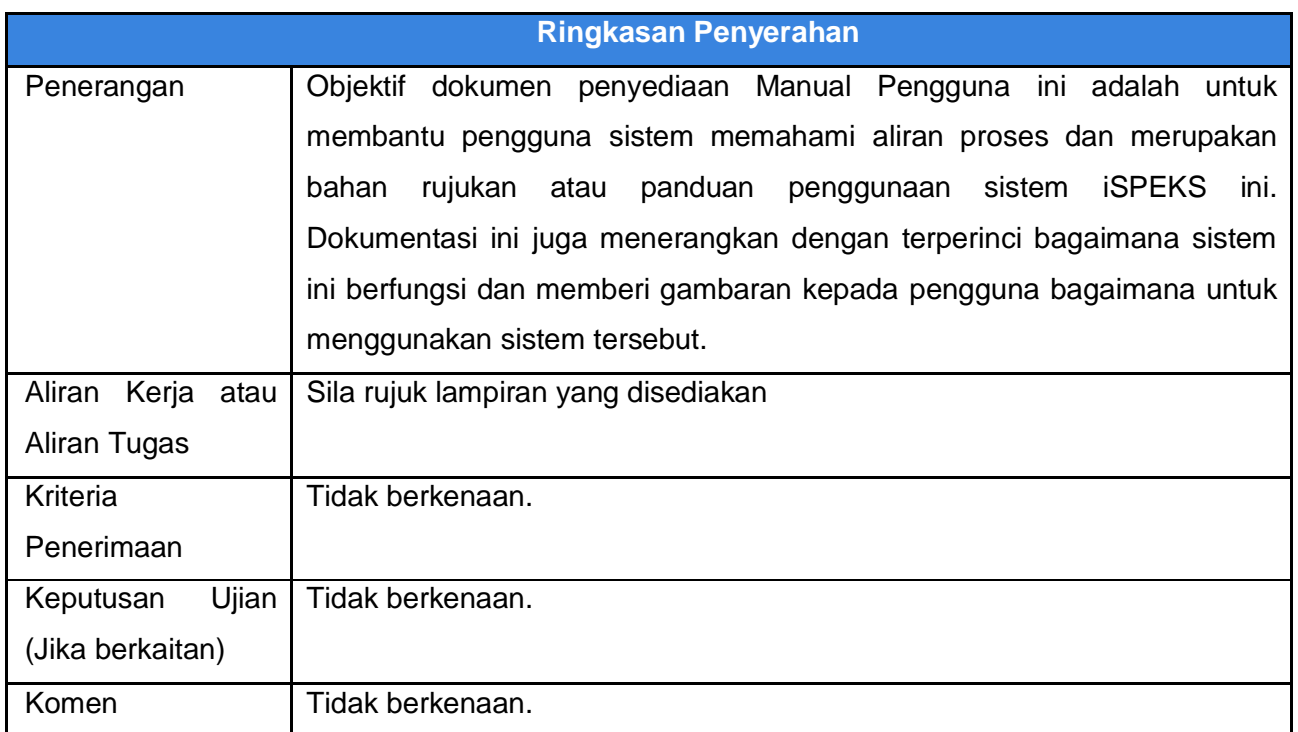

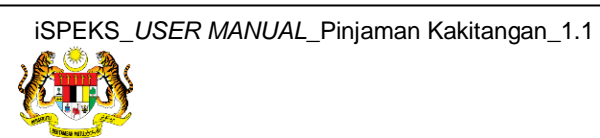

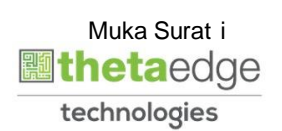

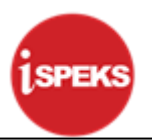

#### **Pentadbiran dan Pengurusan Dokumen**

#### **Semakan Dokumen**

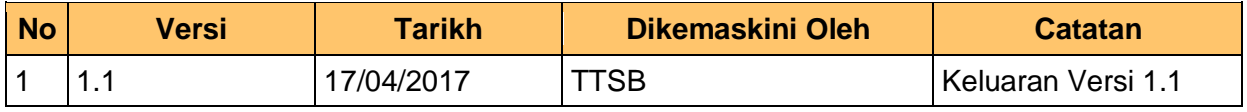

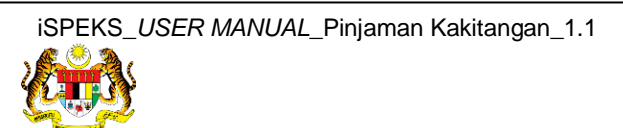

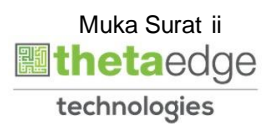

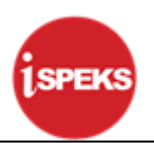

### **ISI KANDUNGAN**

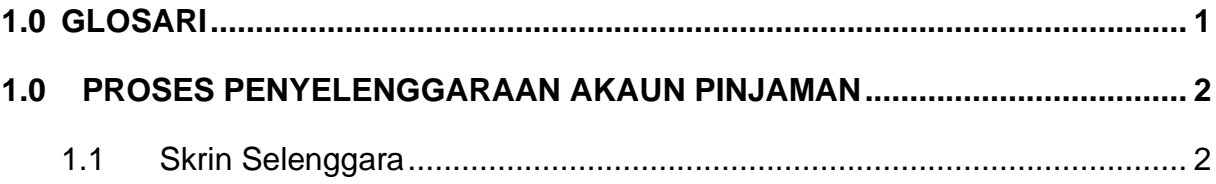

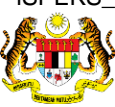

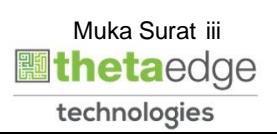

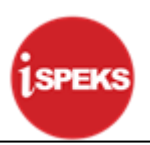

#### <span id="page-4-0"></span>**1.0 GLOSARI**

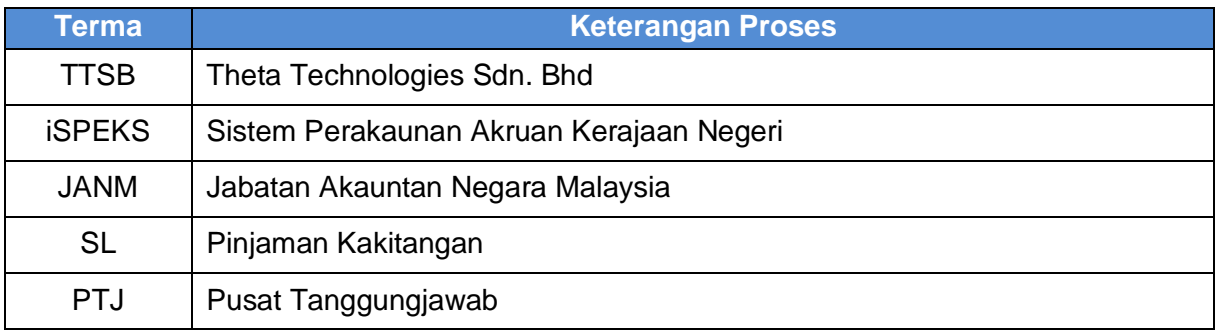

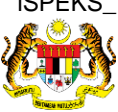

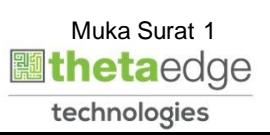

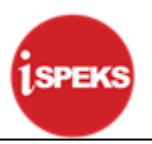

#### <span id="page-5-0"></span>**2.0 PROSES PENYELENGGARAAN AKAUN PINJAMAN**

#### <span id="page-5-1"></span>**2.1 Skrin Selenggara**

Skrin ini membenarkan PTJ/JABATAN untuk melakukan proses penyelenggaraan akaun pinjaman.

#### **1.** Skrin **Log Masuk 1SPEKS** dipaparkan.

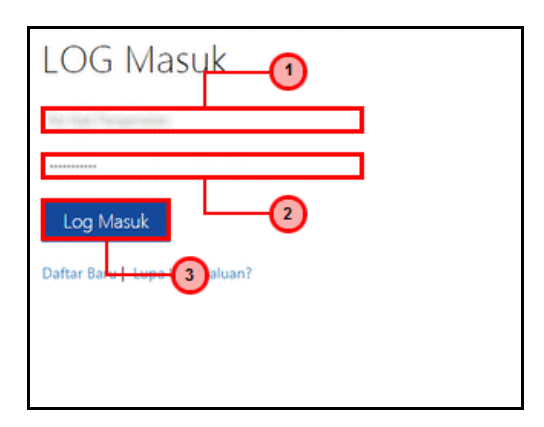

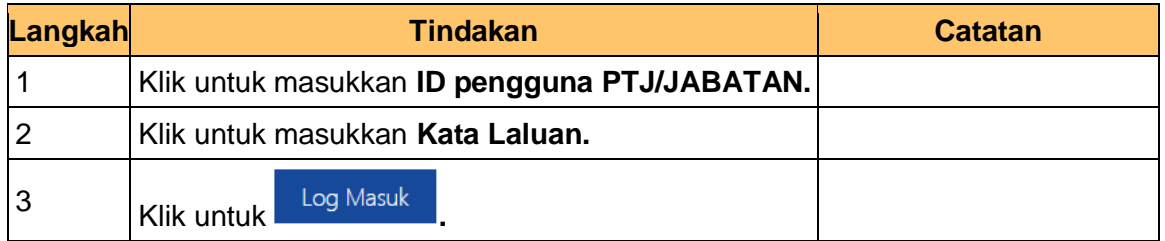

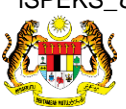

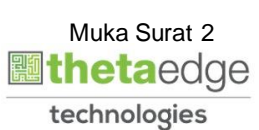

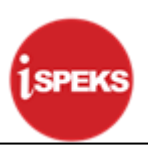

#### **2.** Skrin **Senarai Tugasan 1SPEKS** dipaparkan.

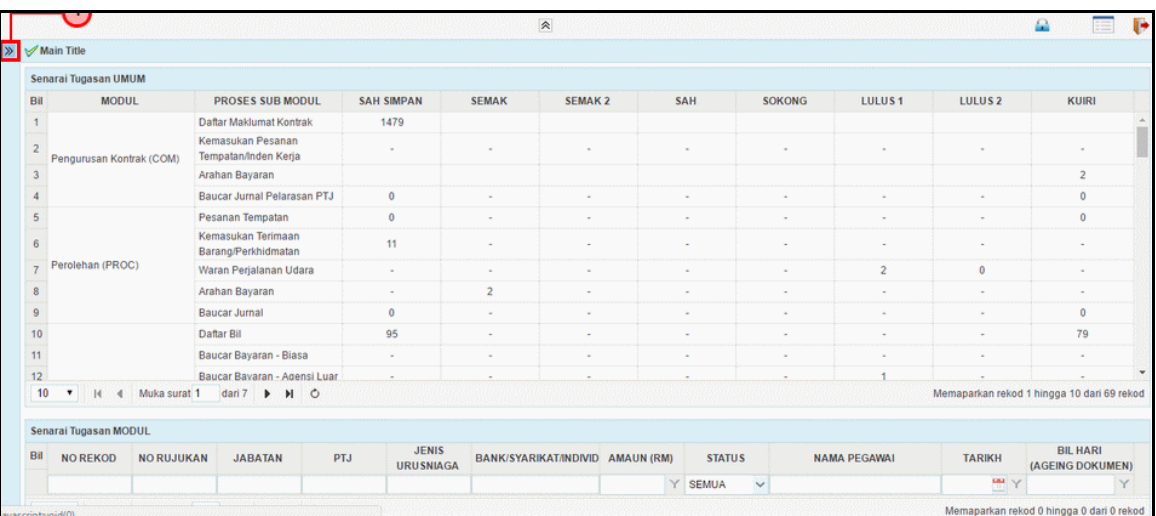

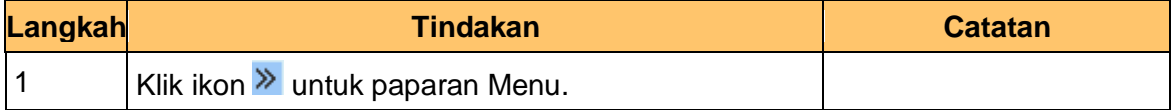

#### **3.** Skrin **Senarai Tugasan 1SPEKS** dipaparkan.

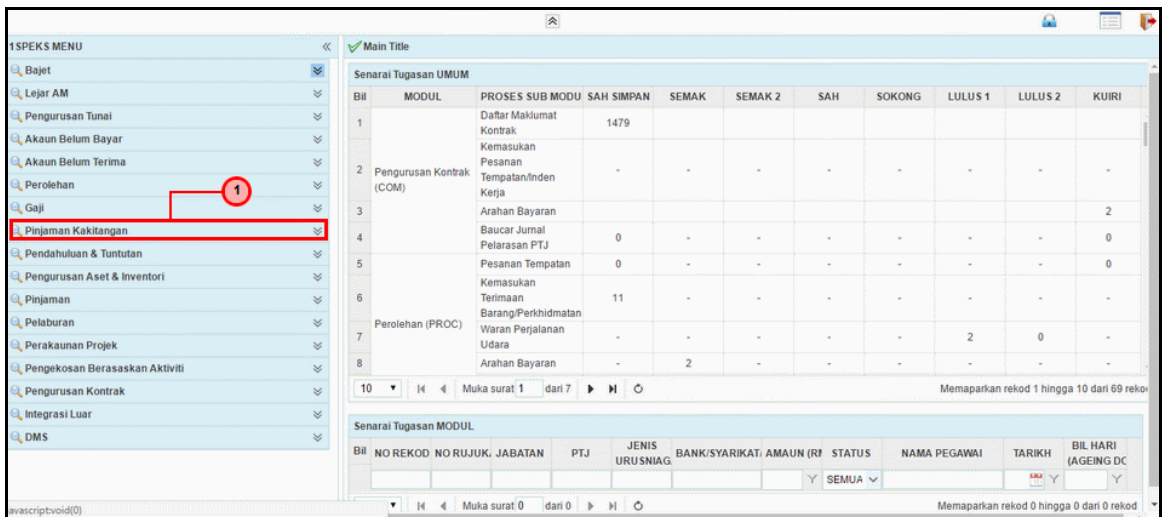

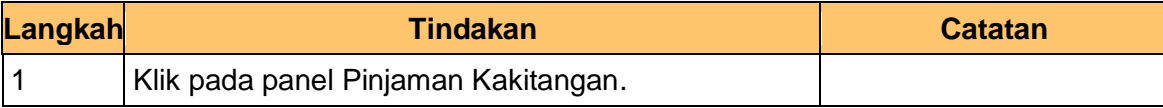

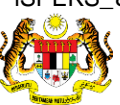

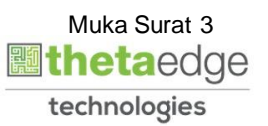

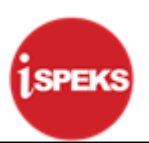

**4.** Skrin **Senarai Tugasan 1SPEKS** dipaparkan.

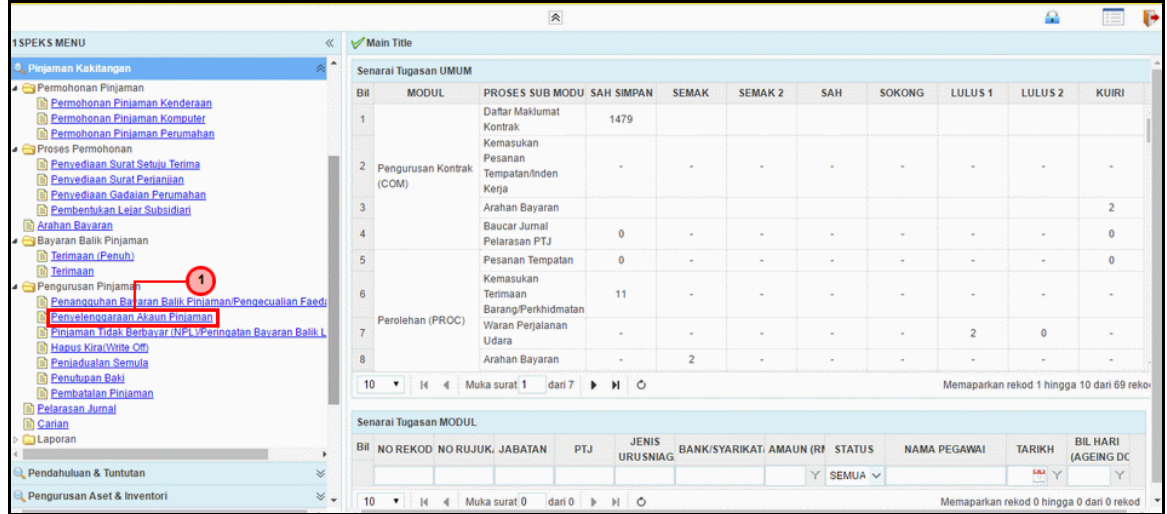

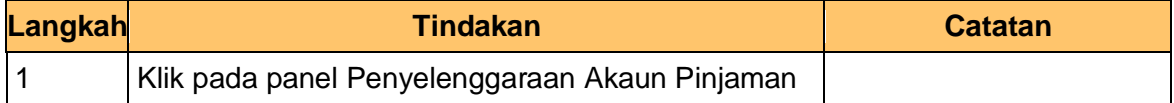

**5.** Skrin **Senarai Tugasan 1SPEKS** dipaparkan.

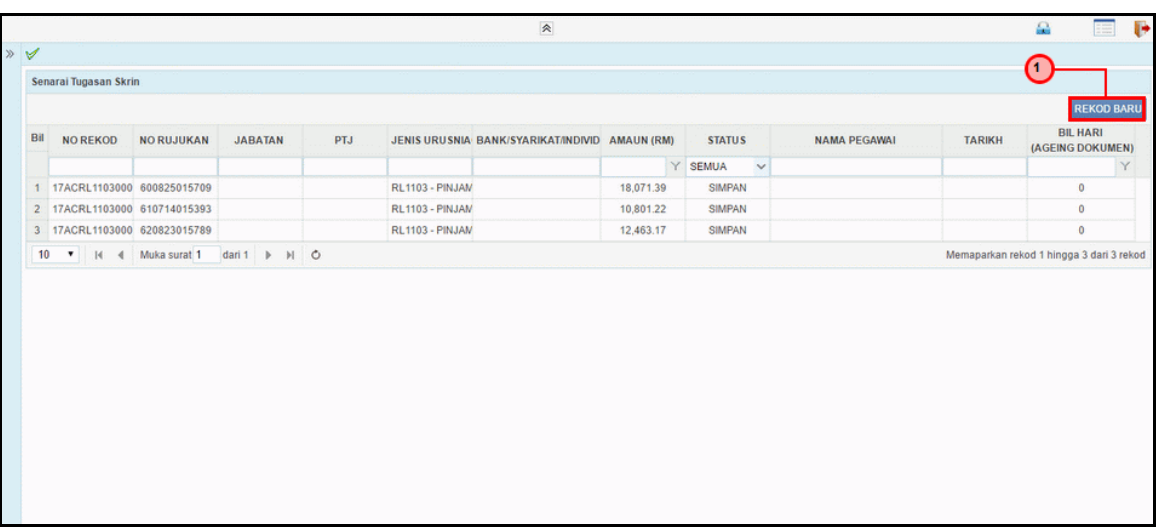

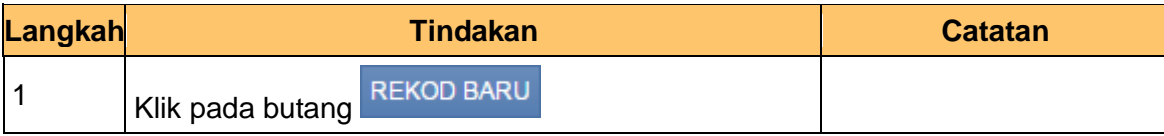

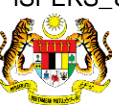

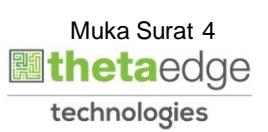

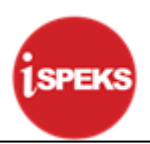

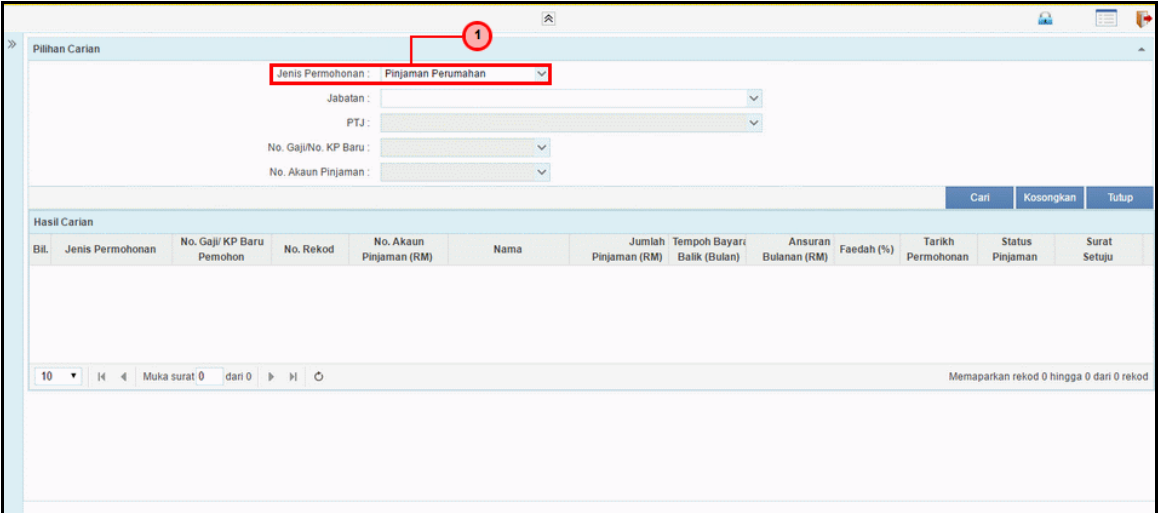

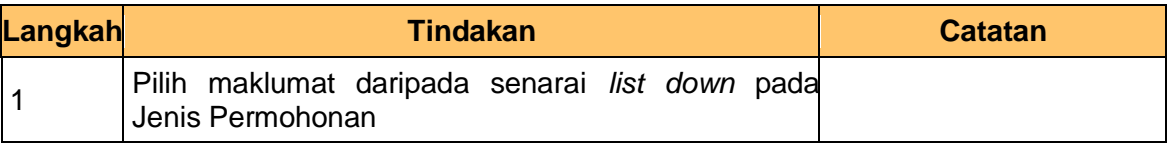

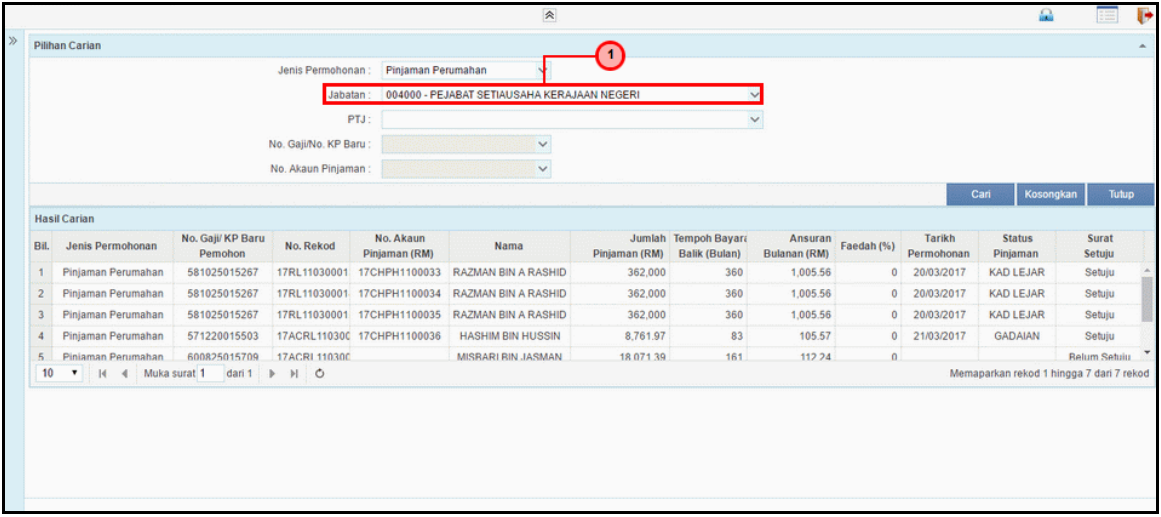

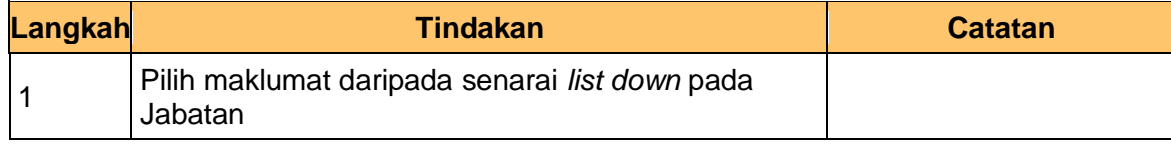

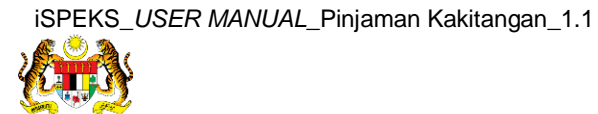

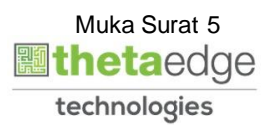

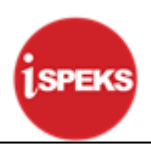

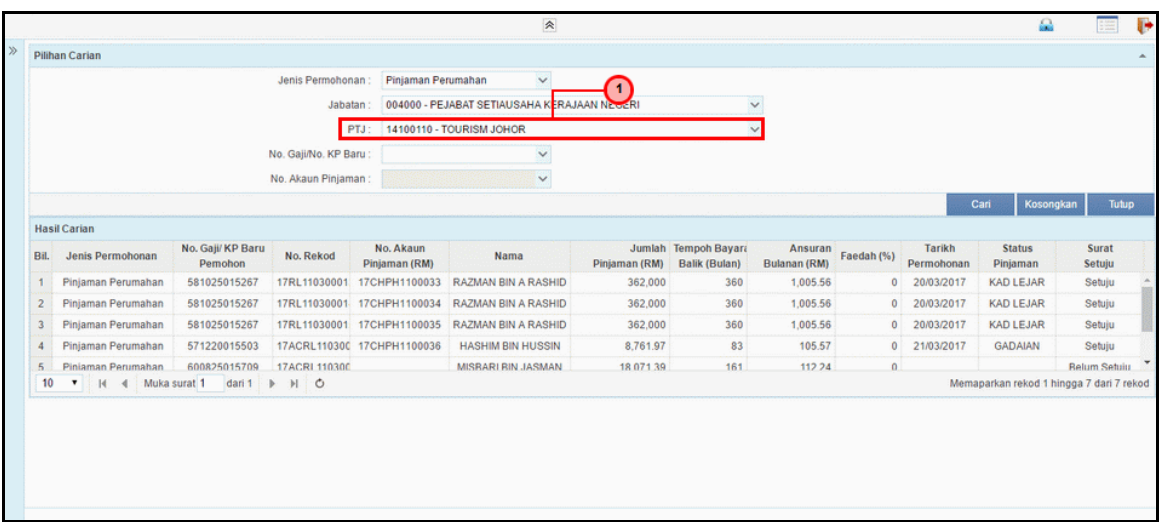

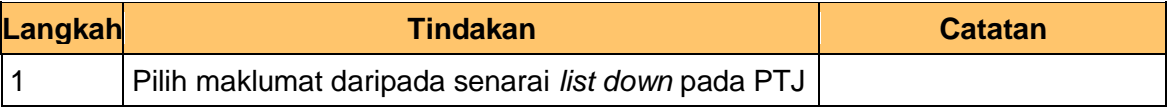

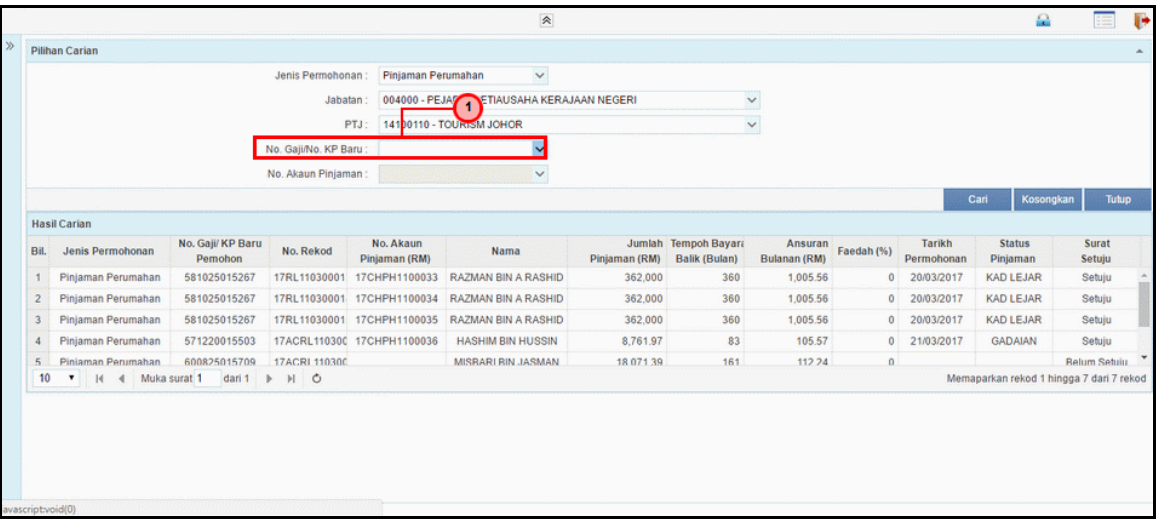

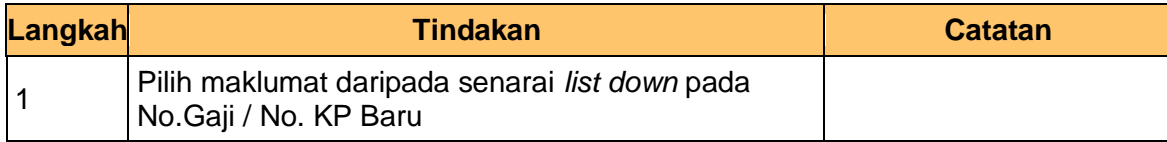

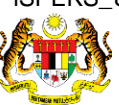

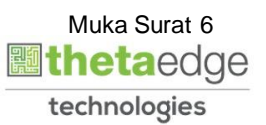

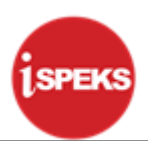

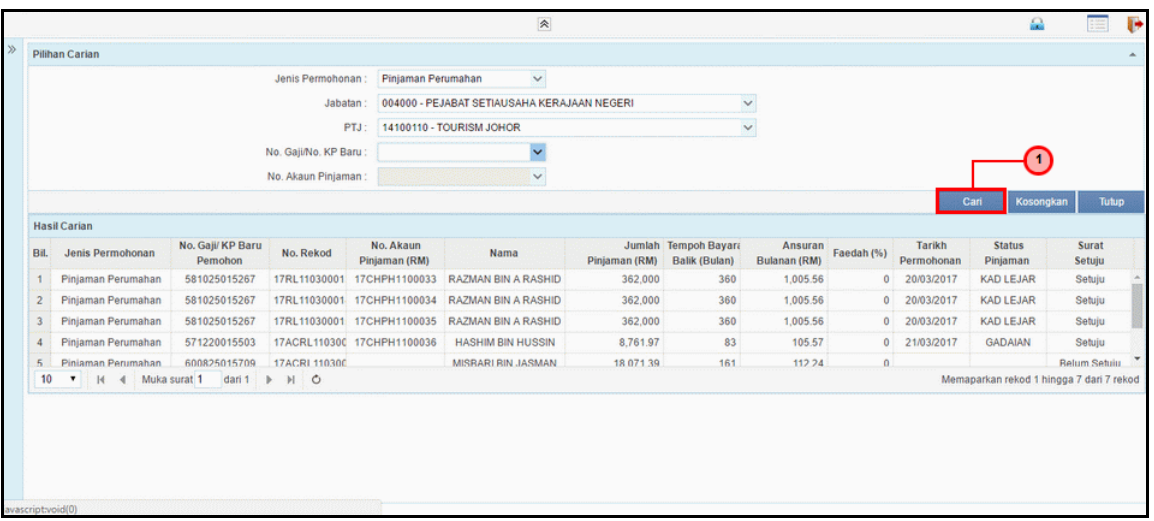

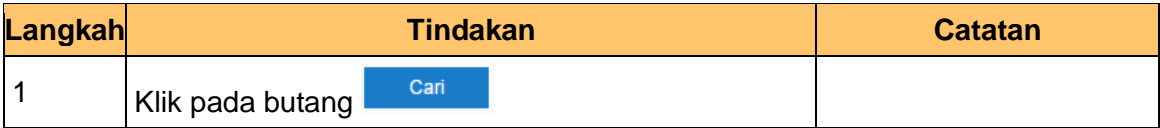

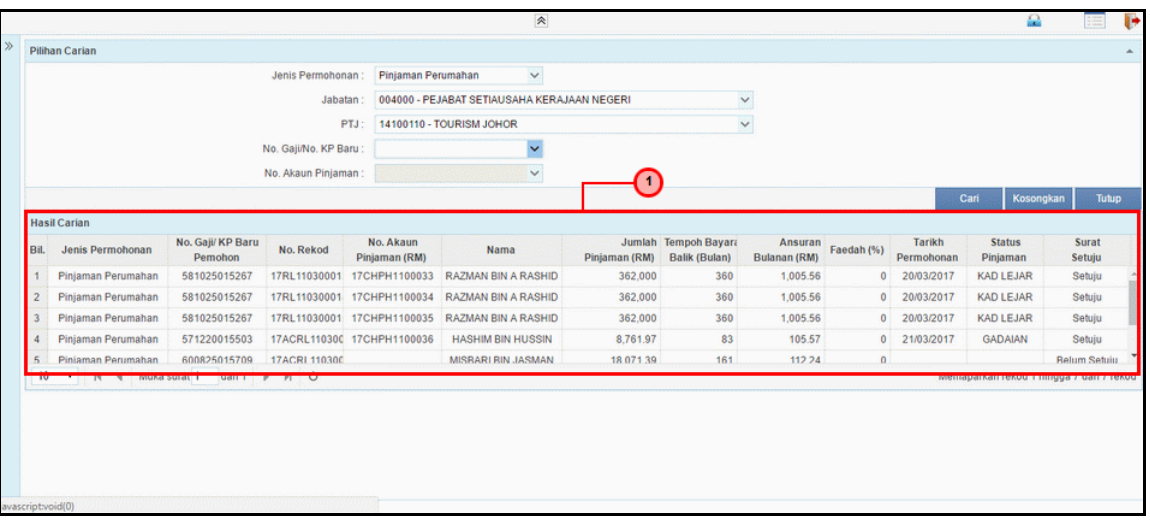

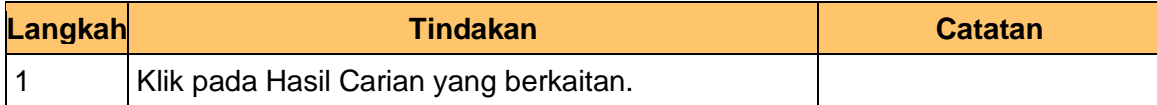

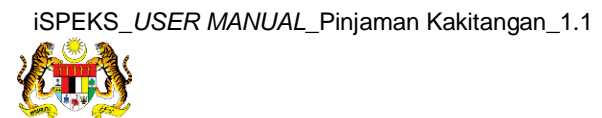

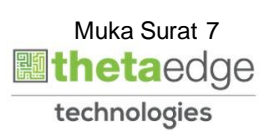

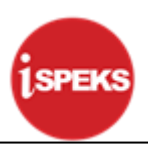

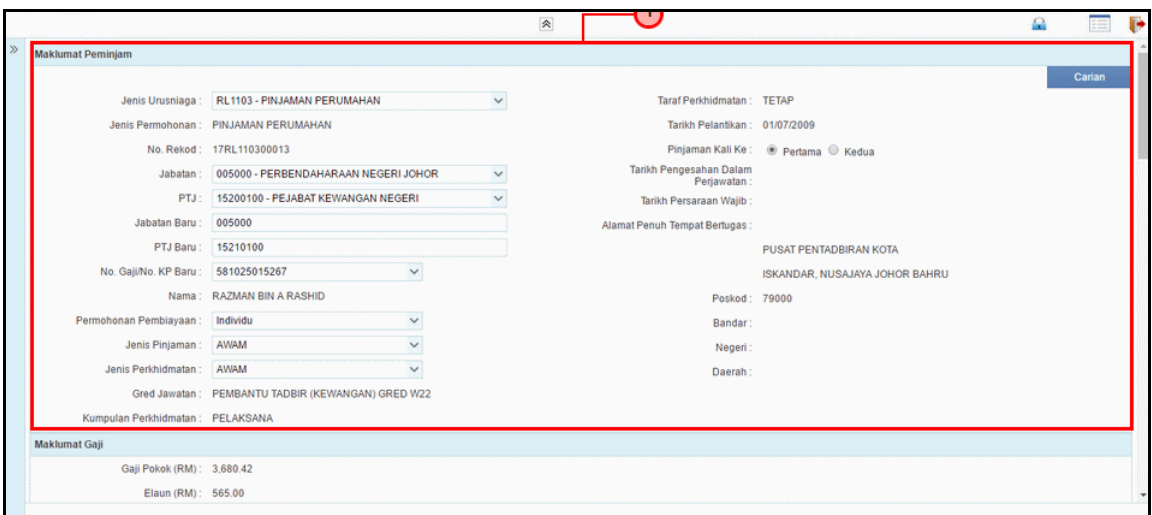

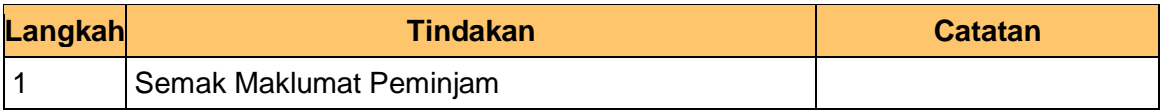

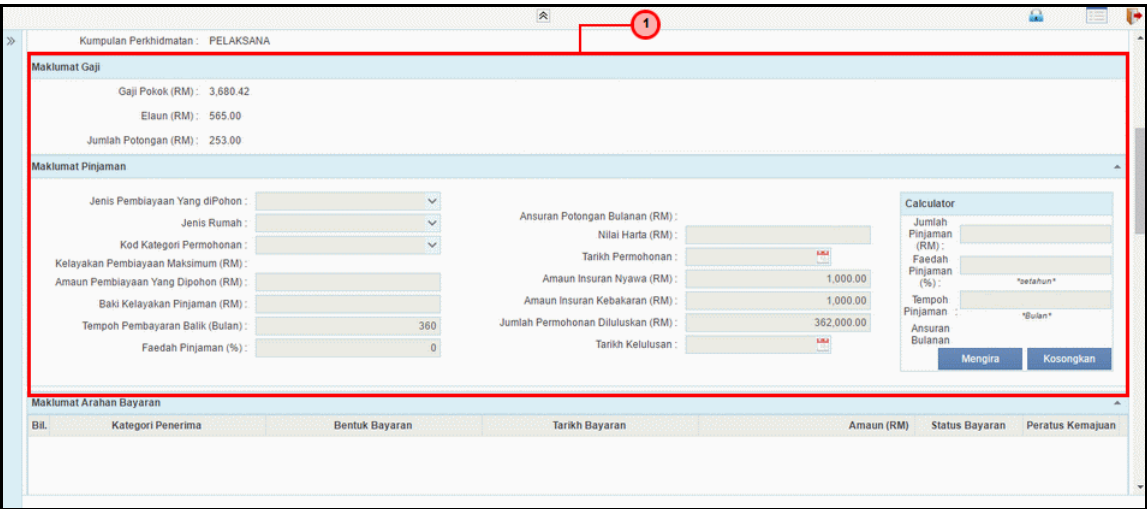

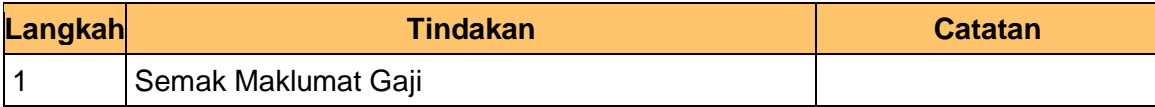

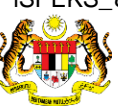

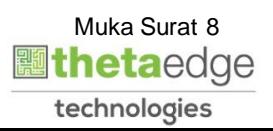

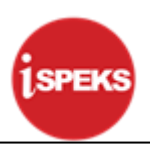

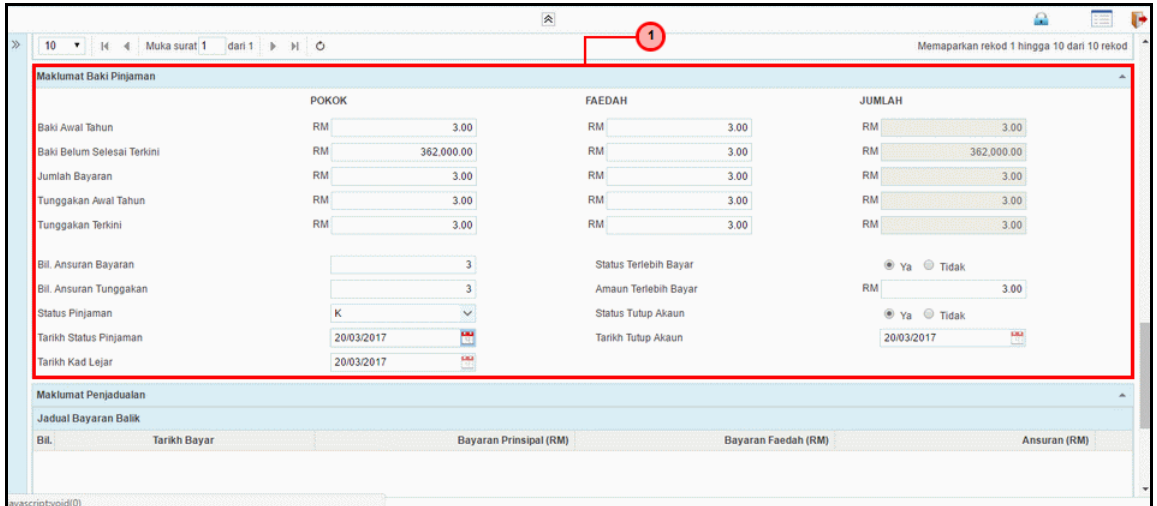

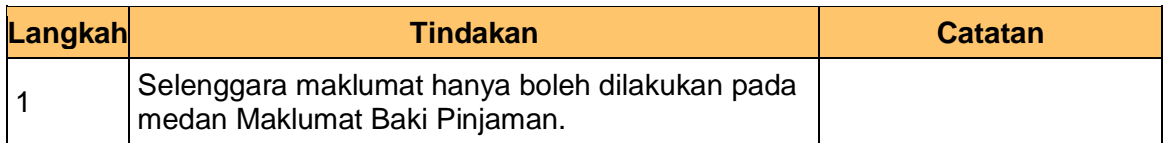

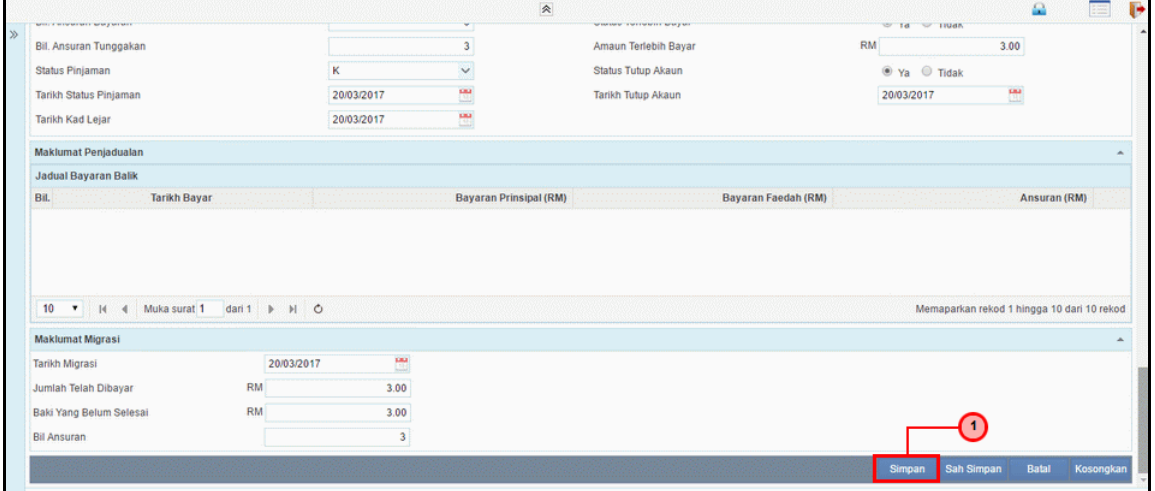

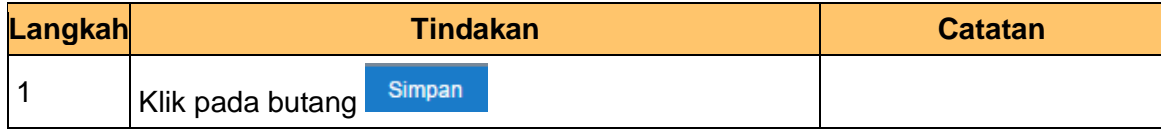

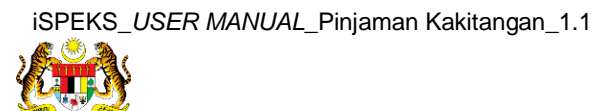

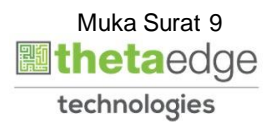

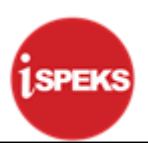

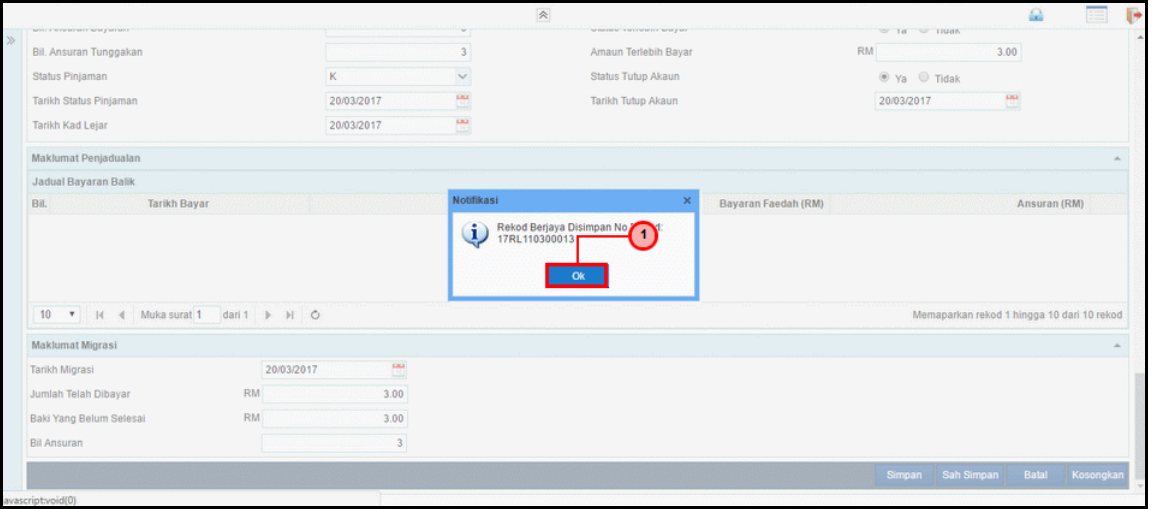

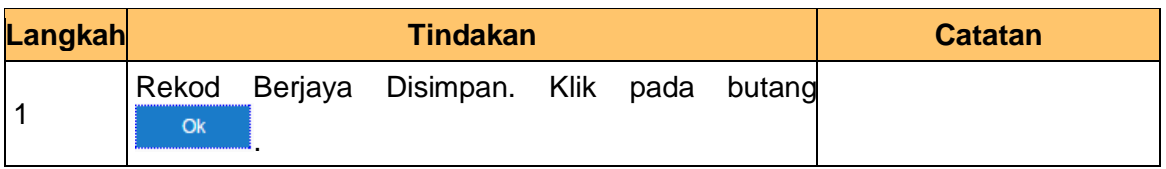

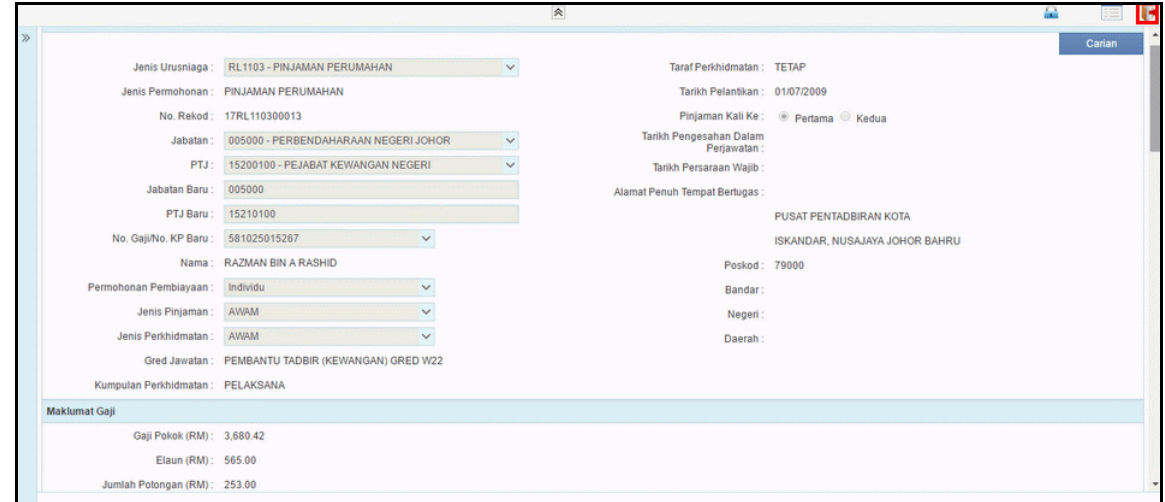

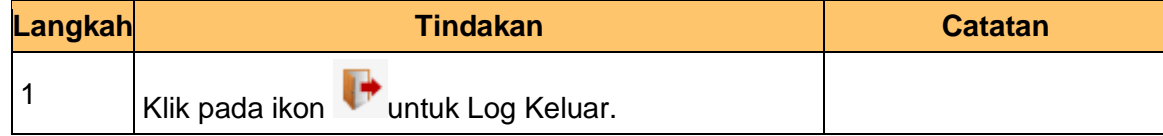

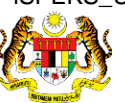

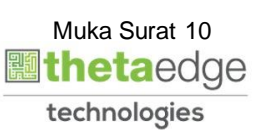